# *Becoming a Pro WHAT'S NEW in OS 9?*

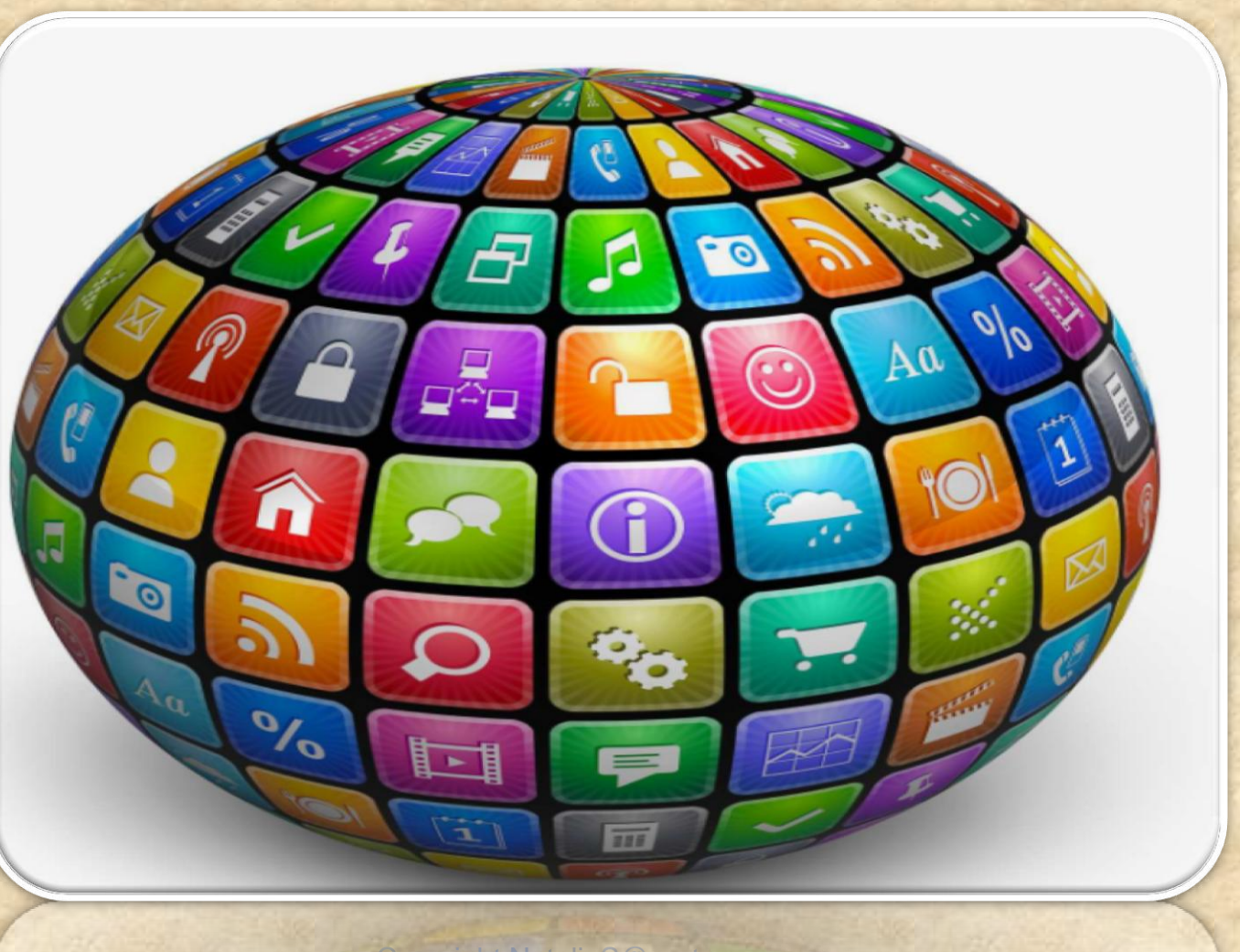

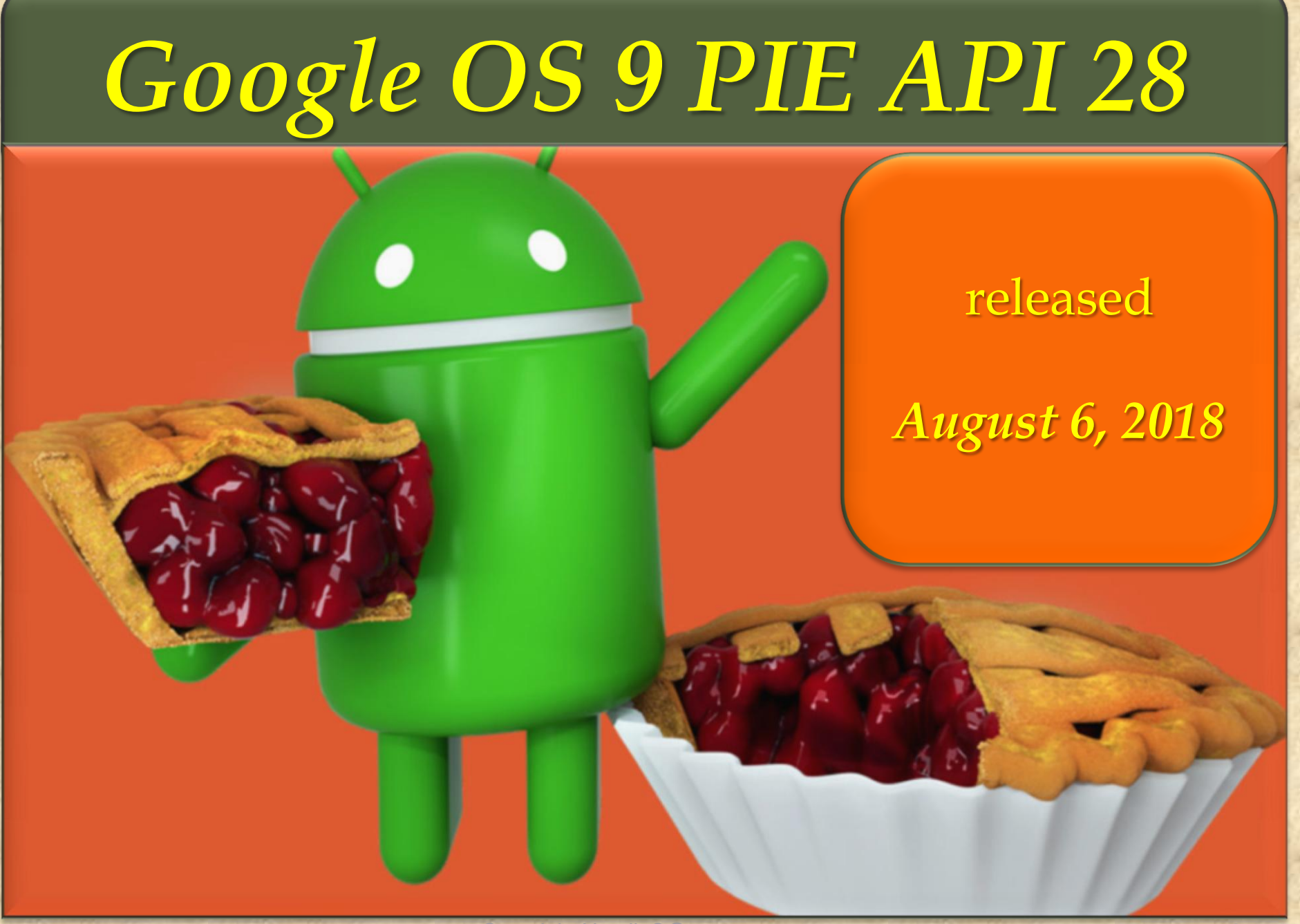

### *OS 9 PIE* **1. Indoor navigation with Wi-Fi RTT**

Android P now supports IEEE 802.11mc WiFi protocol which is also known as Wi-Fi Round-Trip-Time (RTT).

This new feature enables indoor GPS style tracking by determining your location within a building and facilitating turn-by-turn directions to help you navigate indoors.

It means you can now find your way across short distances within malls and large buildings.

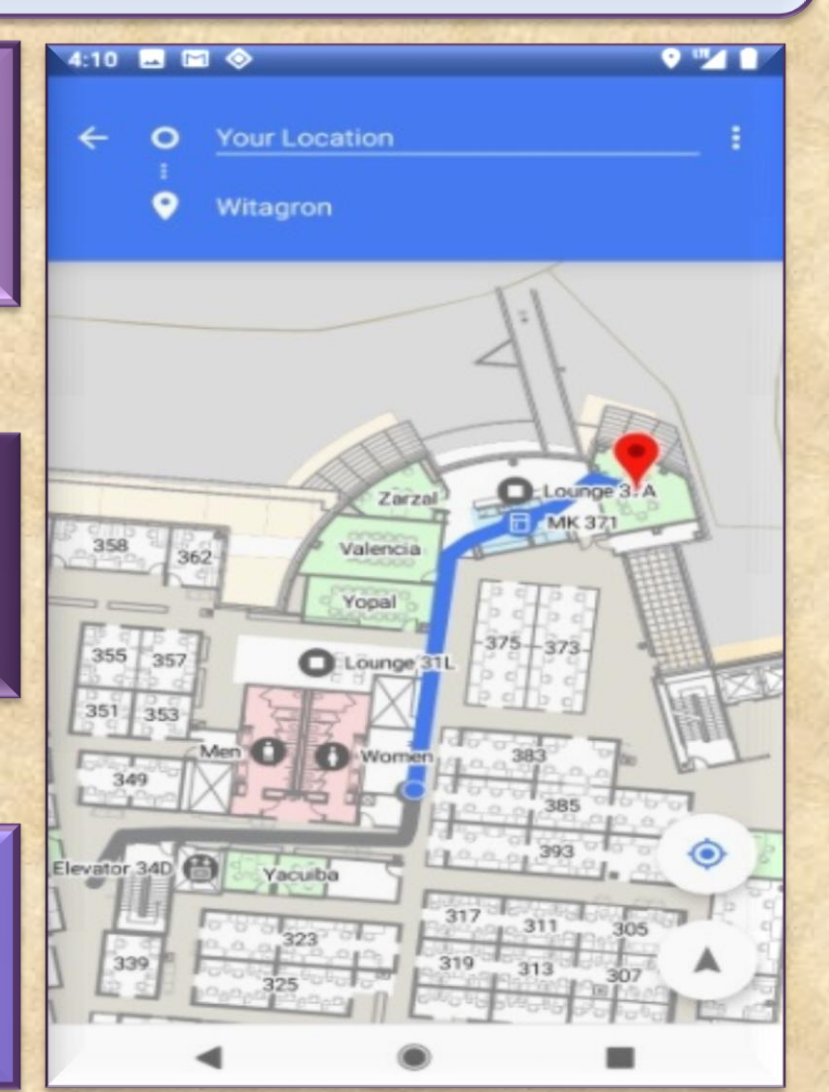

### *OS 9 PIE* **2. Gesture Navigation**

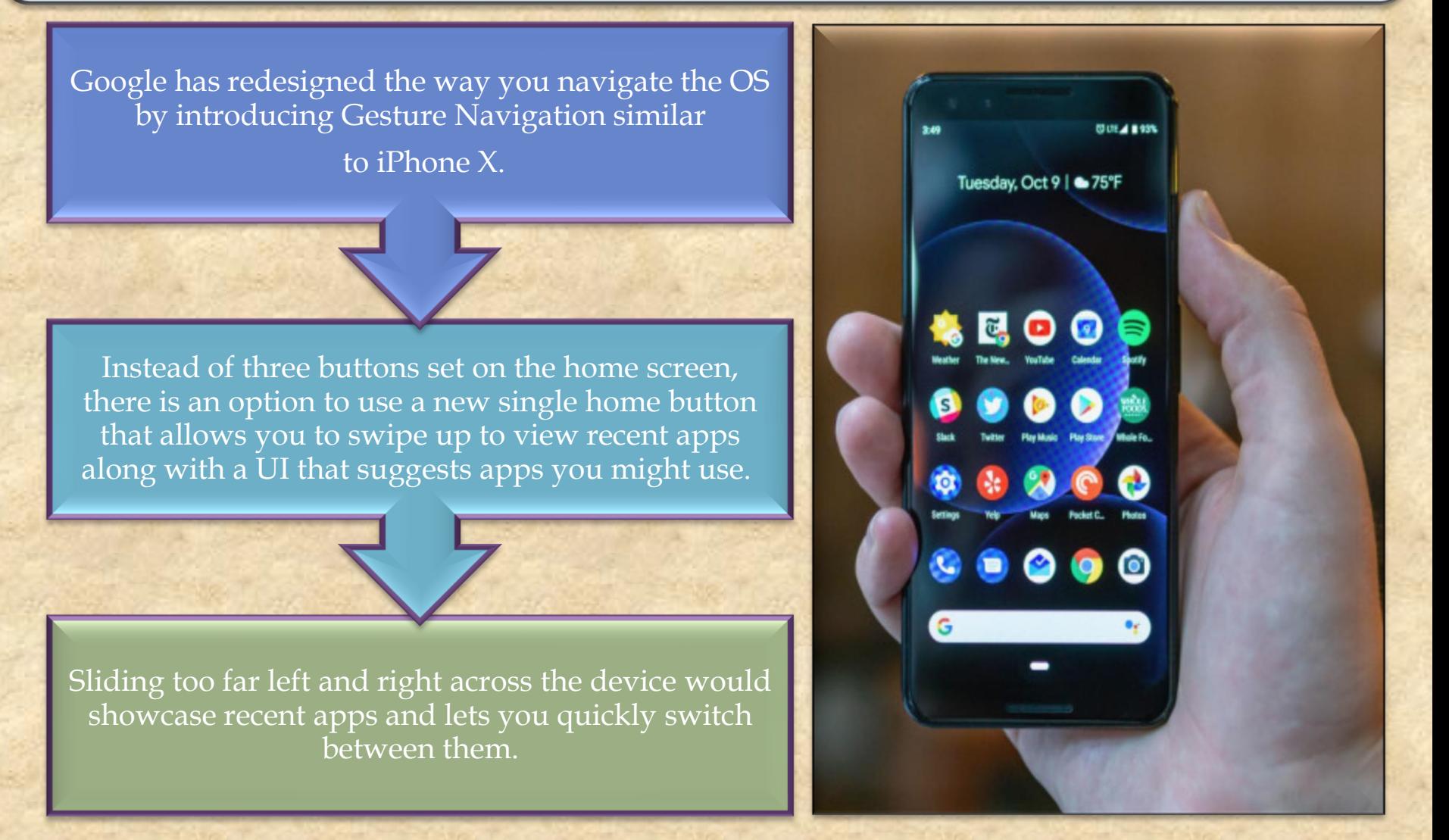

### *OS 9 PIE* **3. Dashboard**

It's easy to lose track of time while you are glued to your phone watching YouTube videos, playing games, or checking out social media.

This is why Google has introduced a bunch of features that let you control how you use your phone.

One of them is 'Dashboard' which breaks downs phone usage data to show how you spend time on your device. It displays:

a pie chart indicating the time spent in each app per day and also in hour by hour basis

total number of hours spent on the phone each day

number of times you unlocked your phone

Copyright NataliaS@portnov.com 5

total number of notifications you have received

### Dashboard

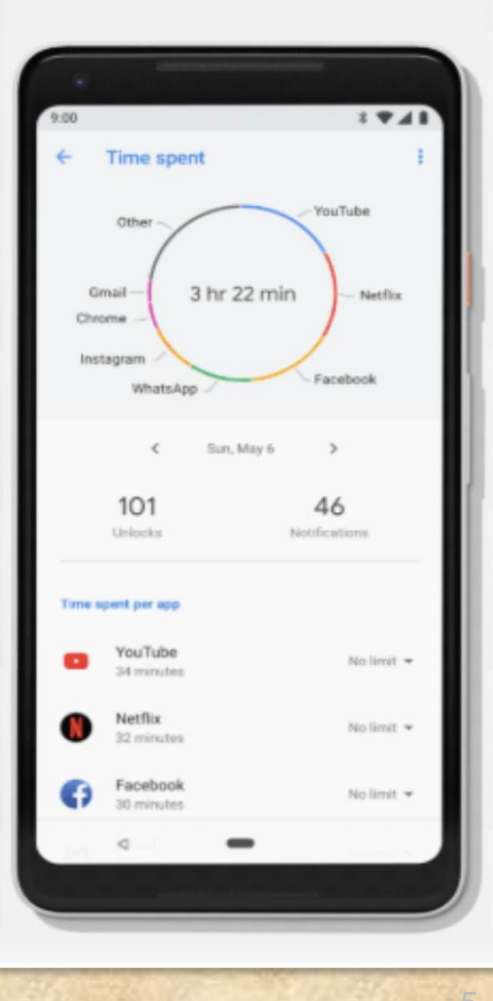

## *OS 9 PIE* **4. App Timer**

 Another step towards Digital Wellbeing is the App Timer feature which lets you set time limits on apps you use for a more extended period.

On approaching the time limit, a notification pops out warning you have reached your time limit and the app 'pauses.'

So with Android P, you can manage your time better and improve your productivity.

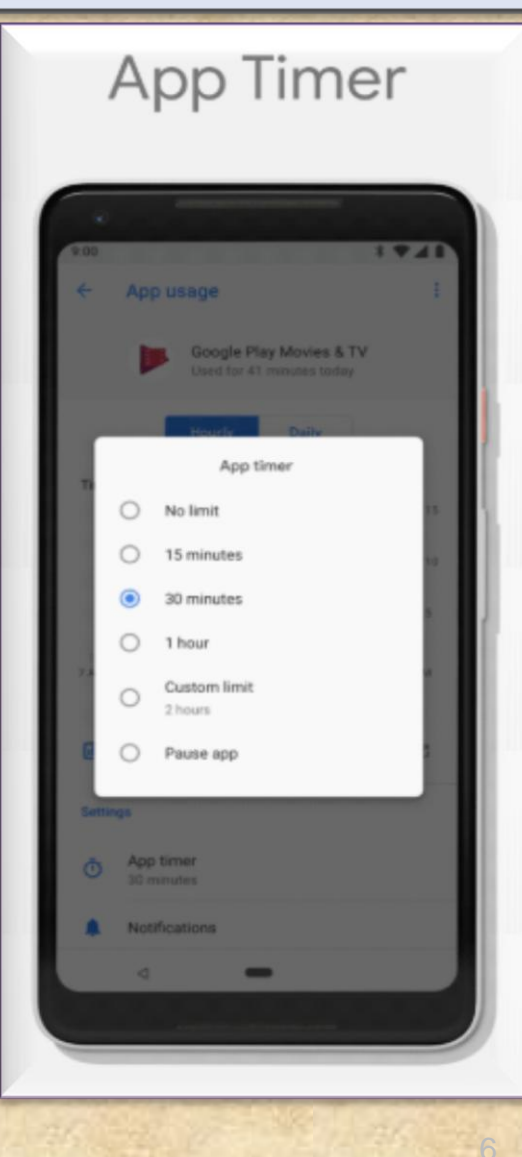

### *OS 9 PIE* **5. Do Not Disturb**

Copyright NataliaS@portnov.com 7

Meetings and family gathering often demand your full presence, and Android P is going to help you with that through its modified Do Not Disturb mode.

It not only silences the phone calls and notifications but also all the visual interruptions like notifications that frequently pop up on your screen.

Another gesture-based Android Pie feature called 'Shush' makes it easier to distance yourself away from calls and notifications by enabling Do Not Disturb mode.

To activate Shush mode, just put your phone face-down on the table, and it automatically enters the DND mode.

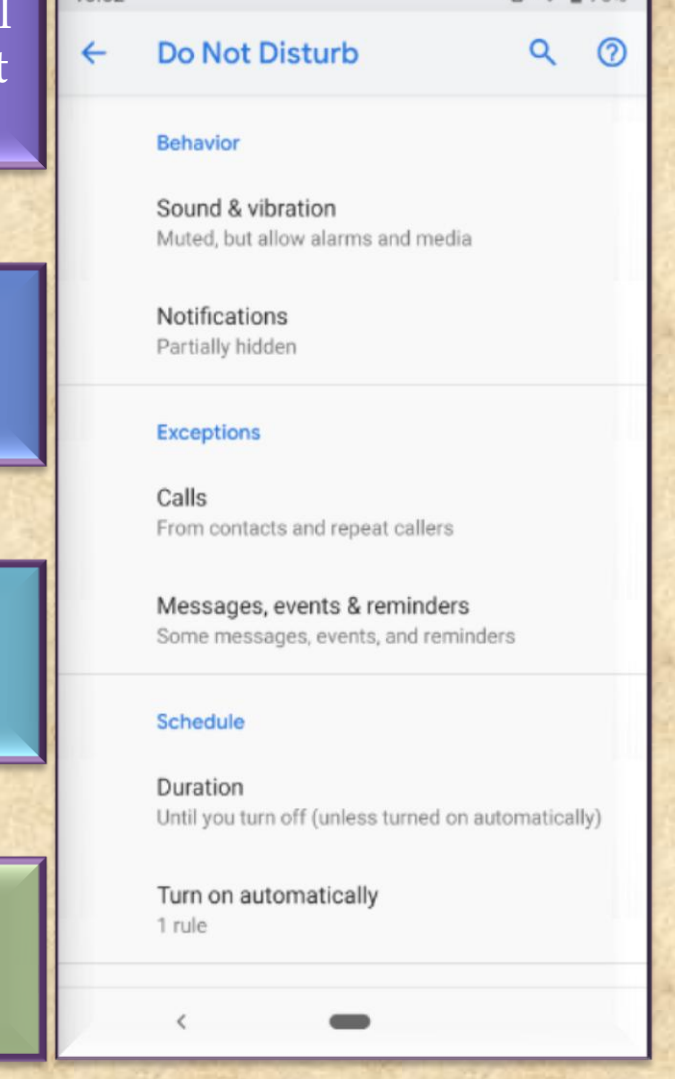

 $10.52$ 

### *OS 9 PIE* **6. Wind Down**

#### Many of us spend hours on our phones at night before we actually fall asleep.

Wind Down will help you curb this habit by switching on Night Light and turning on the Do Not Disturb mode at your chosen bedtime.

Just select the time at which you would like to go to bed, and Android P will fade the screen to grayscale to help you remember to sleep at the selected time.

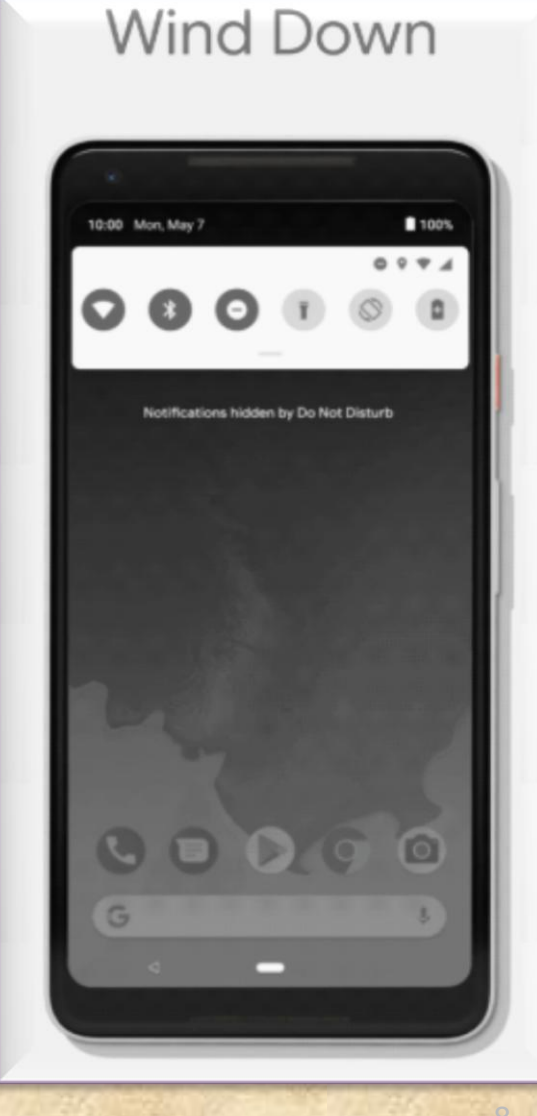

### *OS 9 PIE* **7. Notch support**

Copyright NataliaS@portnov.com

Android P features an edge-to-edge screen support with an option to "Stimulate a display with a cut-out."

The new feature will encompass different types of cut out modes like narrow, tall, and wide to suffice different notch dimensions.

This option can be found after enabling the developer option

After doing so, follow Developer options > Drawing > Simulate a display with a cutout. Finally, choose the cutout size.

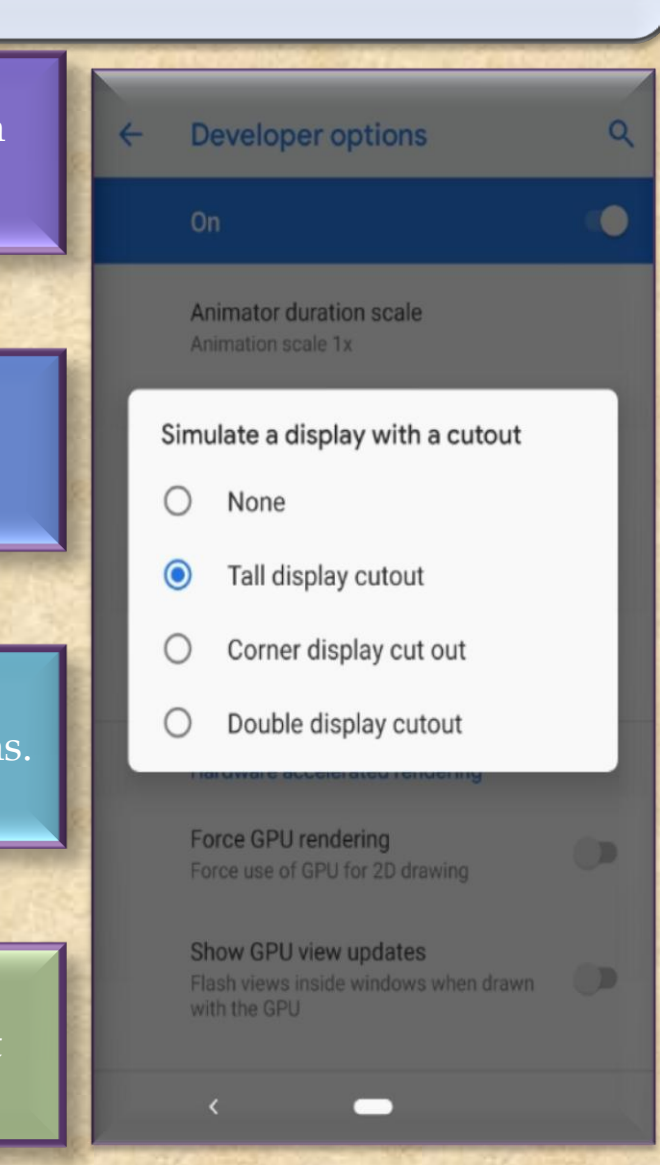

### *OS 9 PIE* **8. App Actions**

Helps you better navigate through the day by giving smart suggestions based on your habits. It can automatically anticipate your next action based on the current action.

For instance, if you connect your headphones to your smartphone, App Actions will ask if you'd like to continue listening to your favorite playlist on Spotify, thus allowing you to skip several steps in the process.

Such actions show up throughout the OS such as Smart Text Selection, the Play Store, Launcher, the Google Search app and the Assistant.

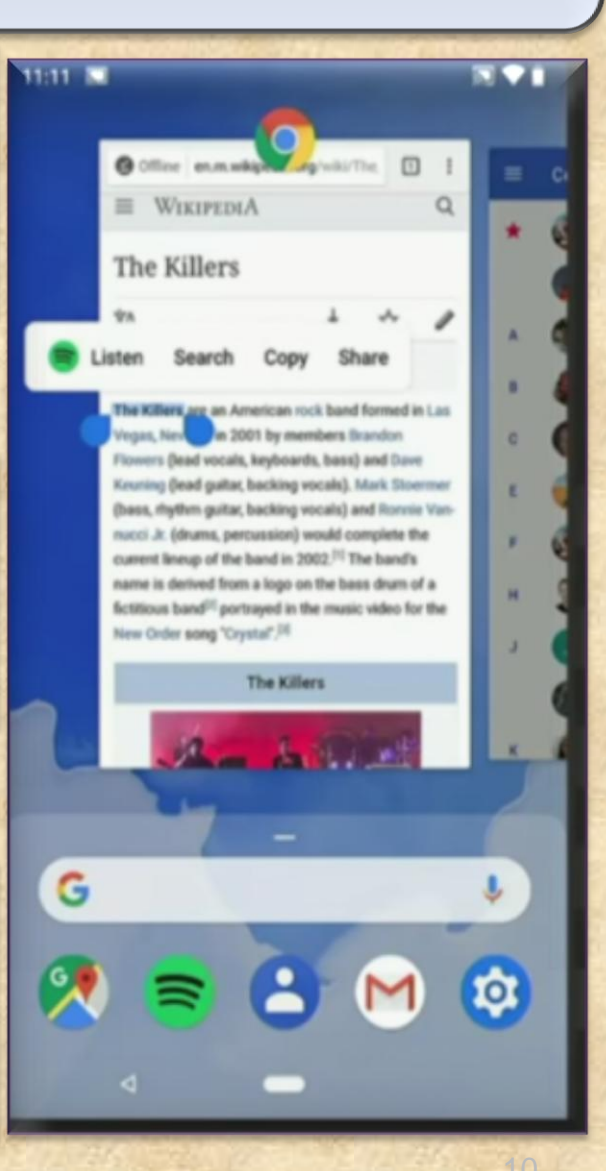

### *OS 9 PIE* **9. Slices**

It lets you perform basic application activities outside the app.

Let's say you search for 'Lyft' in Google Search. An interactive Slice appears on screen that displays price and time for a trip to work so that you can quickly book a ride

This feature, just like tons of other segments in Android, performs a deep analysis of your inputs and contexts to show you the best parts of the apps you use most of the time.

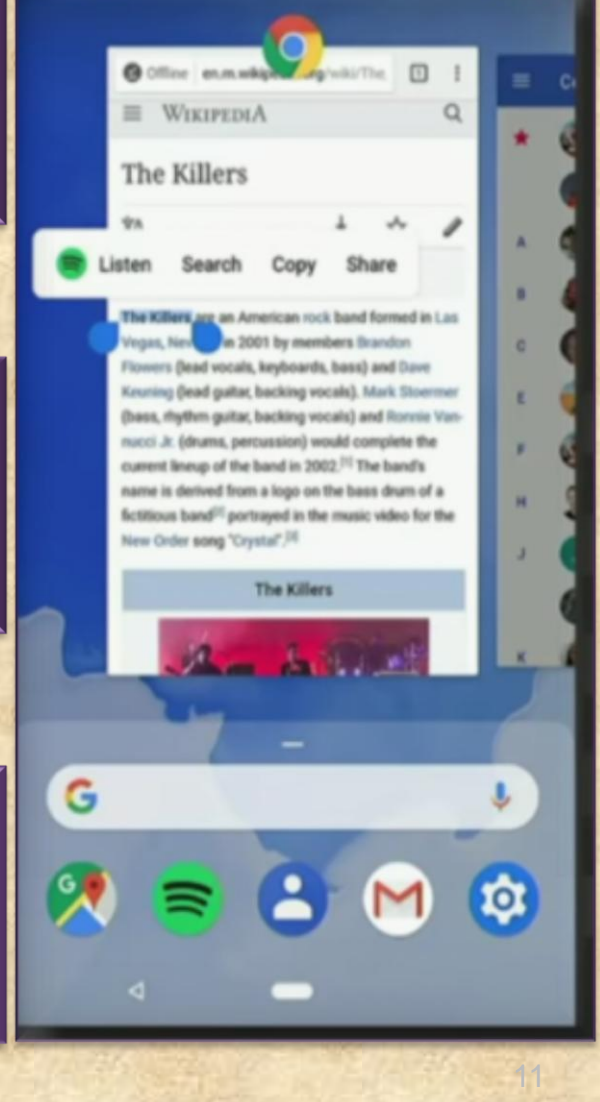

### *OS 9 PIE* **10. Lockdown mode**

Copyright NataliaS@portnov.com

The latest addition to the power menu is the "Enter Lockdown" button. It's one of the top features of Android P that further boosts the security of your phone.

Once enabled, it disables fingerprint unlocking option which can be quite useful in case any assailant force you or trick you into unlocking your phone.

After launching the mode, you will be required to insert your PIN, password or pattern for any other unlock methods to work again.

Lock screen preferences  $\alpha$ On the lock screen Show all notification content  $\binom{1}{2}$ Add users from lock screen Power off Lock screen message None O Restart Show lockdown option Display power button option that off extended access and fingerp Π unlocking. Screenshot **Work notifications** On the lock screen Enter lockdown Show all work notification conter  $((!)$ Emergency

### *OS 9 PIE* **11. Zoom in text**

Copyright NataliaS@portnov.com

We can finally get rid of the annoying mistakes of selecting incorrect text. Android P will now support Zoom lens feature.

Basically, when you long press a phrase, it will automatically magnify at the pointer.

Not to mention, this will help you read small text and selecting words precisely.

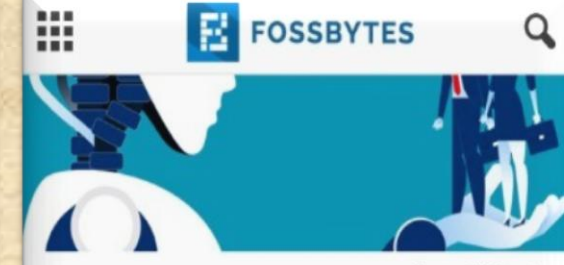

Source: TM Magazine

illionaires and philanthropist arque from n time to time whether Artificial Intelligence would help the society, or, instead, manifest into something horrifying (John Connor might be needed)

A recent report claims that AI would create "winners" and losers," not in the r in the job sector. The PwC Global Intelligence study concluded that Artificial Intelligence would create as many jobs in the UK as it will displace over the next 20 years.

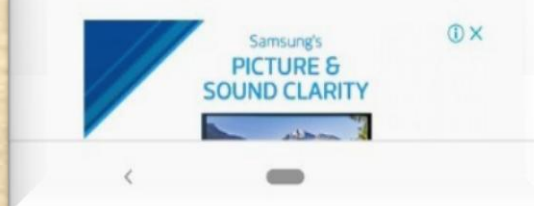

### *OS 9 PIE* 12. Smarter Notification Channels

The notification channels on Android P have been revamped and it allows you to block the certain type of notifications from appearing on your phone.

The type of notifications you usually dismiss will now display a red minus sign.

Tapping on it will display a message asking if you would like to "Stop notifications" or "Keep showing" them.

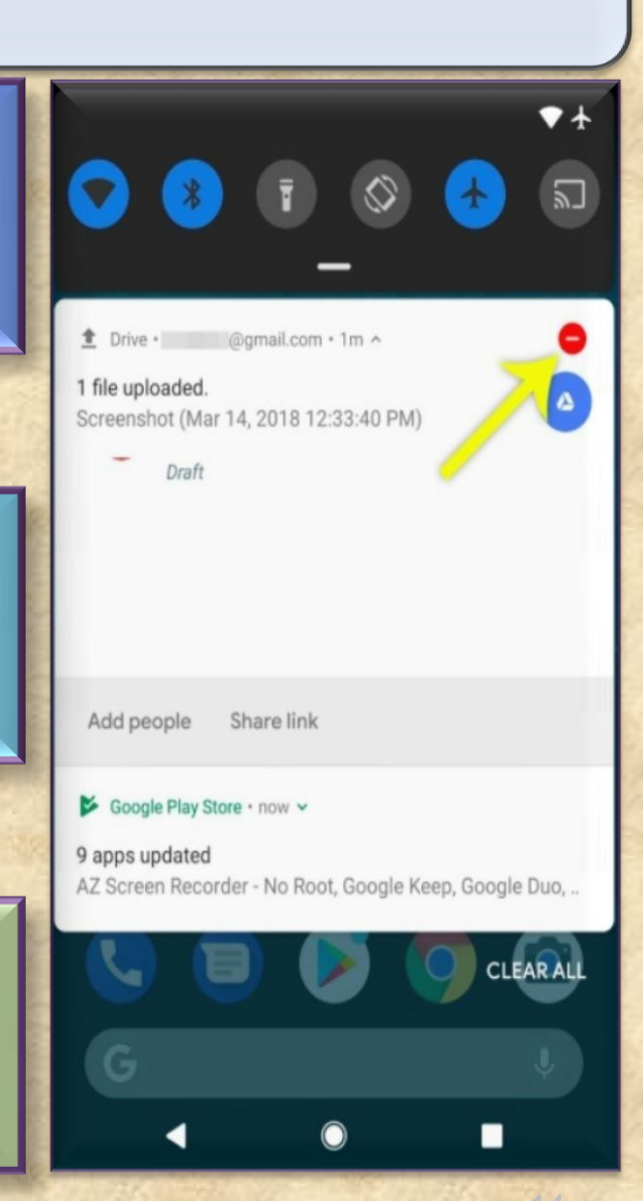

#### *OS 9 PIE* **13. Improvement in messaging apps** Messaging apps have received several improvements to enhance the overall experience. Messenger - now v Mady Vanderperre Any ideas for tonight? A notable feature is a provision for developers to You How about sushi? make images viewable in the notification shade for all incoming messages. Mady Vanderperre Let's do that See you then! Sounds good Sorry, I can't Reply Archive It also has Smart Reply which permits you to reply quickly to messages through the notification shade Gmail · madvan@gmail.com v and use suggested responses that are created by Mady Vanderperre analysis of the incoming messages. Dinner?

### *OS 9 PIE* **14. An easier way to take screenshots and edit them**

### Another handy Android 9.0 feature is the addition of the screenshot button to the power menu.

Thanks to this feature, you no longer have to struggle with the Power + Volume down buttons.

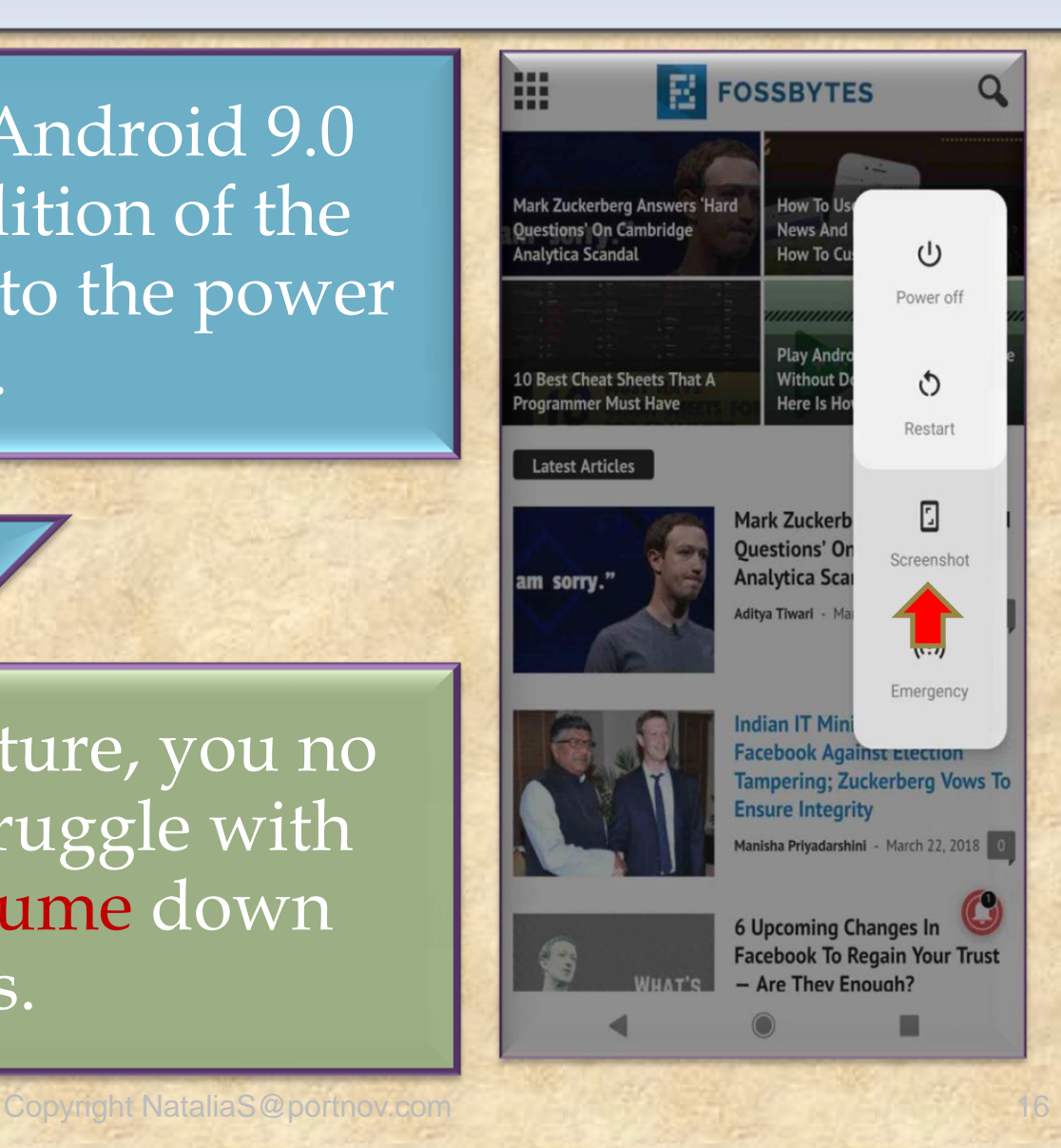

### *OS 9 PIE* **15. Auto-Rotate Button**

The addition of new contextually aware button makes auto-rotation a whole lot easier and is one of the incredibly handy Android features I have seen.

An auto-rotate button appears in the navigation bar when your phone is rotated to an orientation it's not currently locked to.

Suppose your device is locked to portrait mode and you try to rotate it to landscape, a button appears.

Tapping this button will lock your phone to landscape until you are using that app or you rotate the phone back to portrait mode and touch the button again.

Add icon to Home screen For new apps Display Google app To the left of the mair Home

Home settings

Suggestions For Overview & All Apps list

screen

#### Allow Home screen rotation When phone is rotated

### *OS 9 PIE* **16. Dark theme**

In the past, Google automatically applied a dark or light theme based on the wallpaper's color tone.

But Android P features a notable option to manually change from different themes.

Under the display advanced settings, you can select whichever theme you prefer.

Again, the theme settings will only apply to the app drawer and the notification shade.

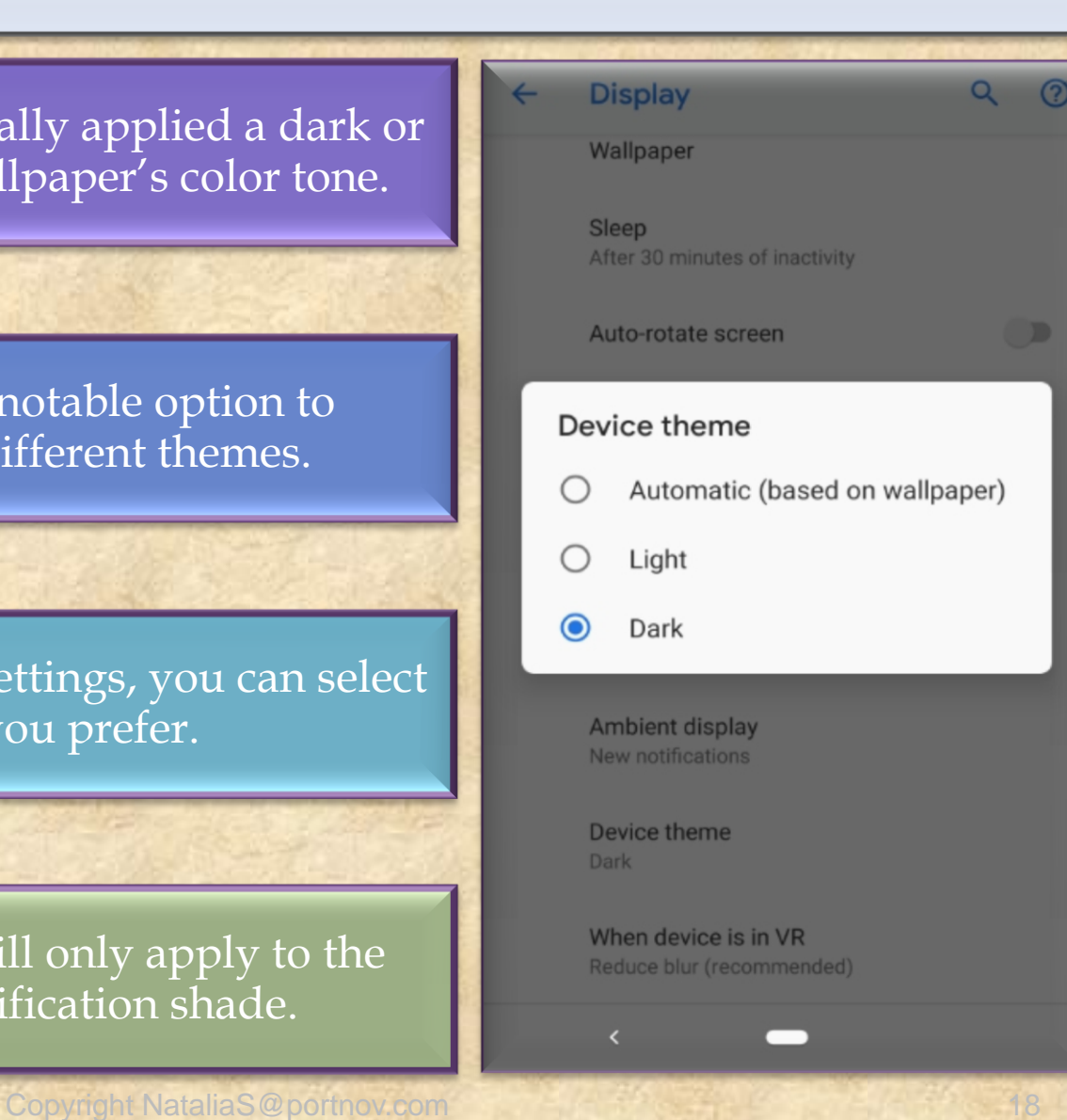

### *OS 9 PIE* **17. Increased security**

As of now, once you allow an app to access your camera and mic, it can use them whenever they want.

But Android P will block apps running in the background from [accessing](https://fossbytes.com/android-p-camera-permissions-background-apps/)  [camera](https://fossbytes.com/android-p-camera-permissions-background-apps/) and [microphones](https://fossbytes.com/android-p-prevent-mic-access-background-apps/).

In case an app tries to use your camera without you knowing, it will be shut down and receive system errors whereas apps that attempt to record audio will capture blank sound until you open the app.

Android Pie also brings along restricted access to call logs

Similar restrictions have been applied to phone numbers, WiFi location, connection information, etc.

### *OS 9 PIE* **18. Pair up to 5 Bluetooth devices**

In Android 8.1 Oreo, you had the option of simultaneously connecting two devices via Bluetooth.

But with Android P, you can pair up to a maximum of five devices.

It is important to note that this new feature isn't for simultaneous playback, however, it works well with the new media panel

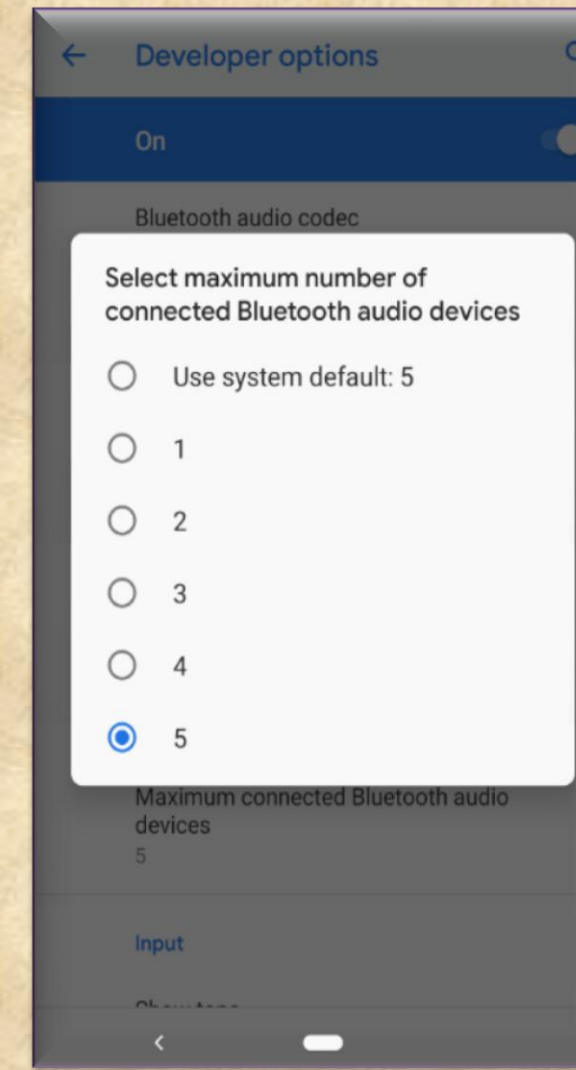

## *OS 9 PIE 19***. Media Panel**

Tuesday, 17 Jul | ≋ 34°C

 $\begin{array}{ccc} \bullet & \bullet & \bullet & \bullet & \bullet \end{array}$ 

G

≏

8

Google has finally listened to our voice and revamped the entire media panel.

First and foremost, the volume slider is now vertical and shifted to the right of the screen.

And \*drum rolls\* the physical volume buttons will only change media volumes by default.

The same media panel also features different volume options when connected to more than one device.

This separates the phone volume from the volume of connected devices.

### *OS 9 PIE* **20. AutoFill in Browsers**

Android Oreo's implementation of Autofill has one limitation, and that is its inability to work with browsers.

But the latest version deals with this limitation by allowing password managers to populate the login credentials into browsers.

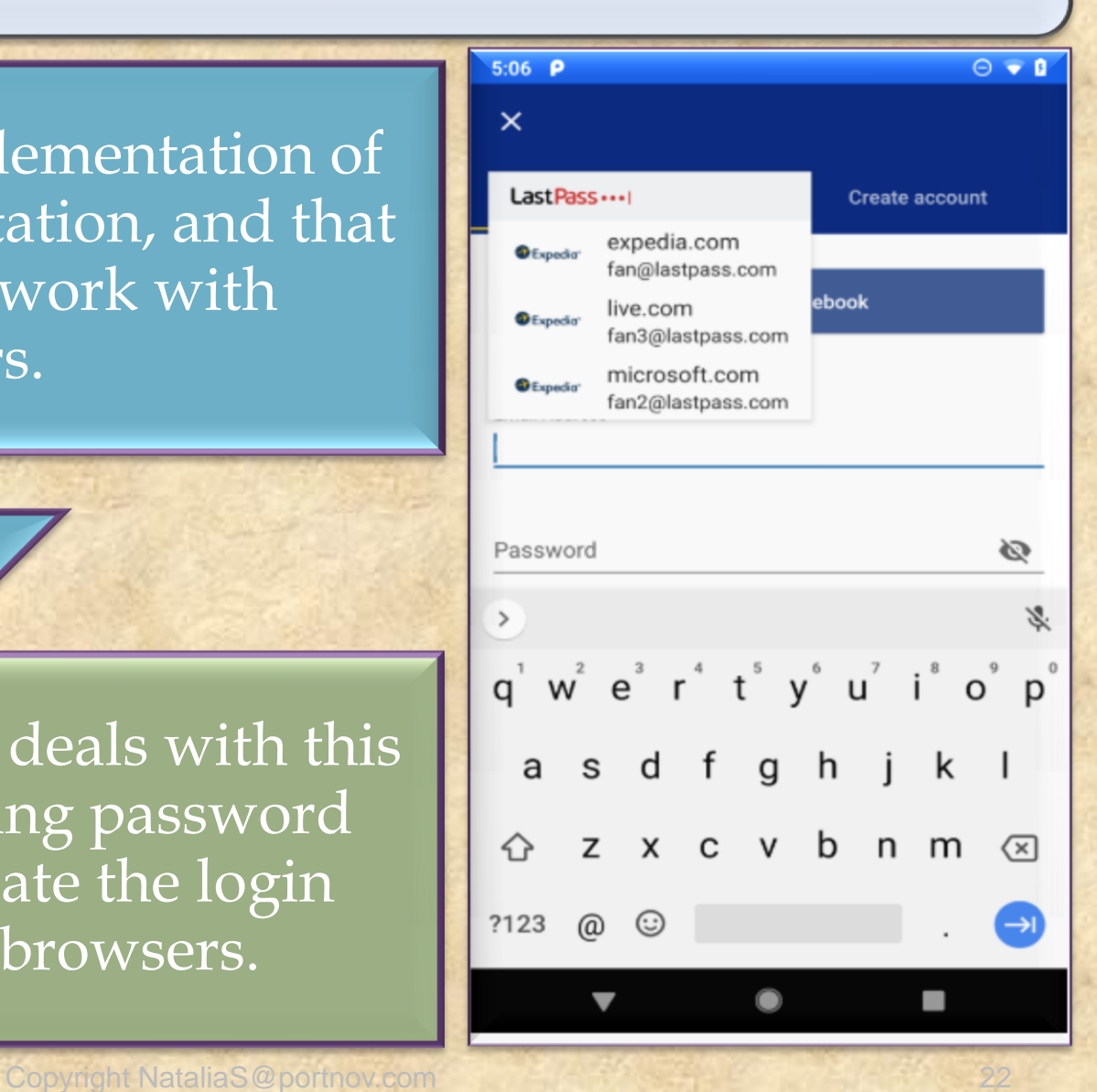

### *OS 9* **21. 157 new emojis**

With the Android P, Google has introduced 157 new emojis including gender inclusive emoji as well as few minor tweaks in emoji designs.

The new pack of exciting emojis includes a cold face, hot face, mango, and llama. A new line of redhead emoji is also added in Android P.

Also, Pistol emoji has changed to a fluorescent orange toy (I wonder if this might be related to US gun reforms)

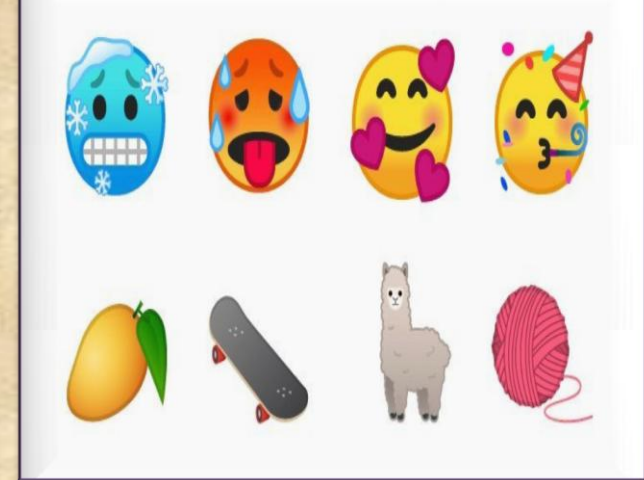

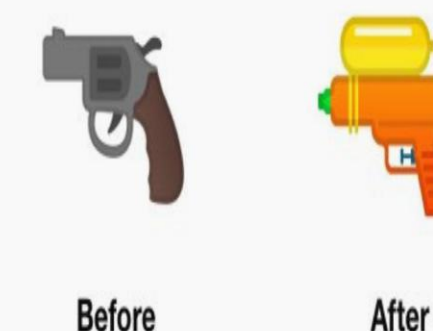

### *OS 9* **22. Ambient Display for Battery Percentage**

Ambient Display was originally designed to show the current time and notifications on the phone without having to go to the home screen.

A much-requested feature to show battery charge percentage on the Ambient Display has now been added to Android P.

 $2:28$ 

Android Pie Ambient Display in 2 min  $\Box$  2:30 PM - 3:30 PM  $\bullet$  26°C

### *OS 9* **23. Adaptive Battery**

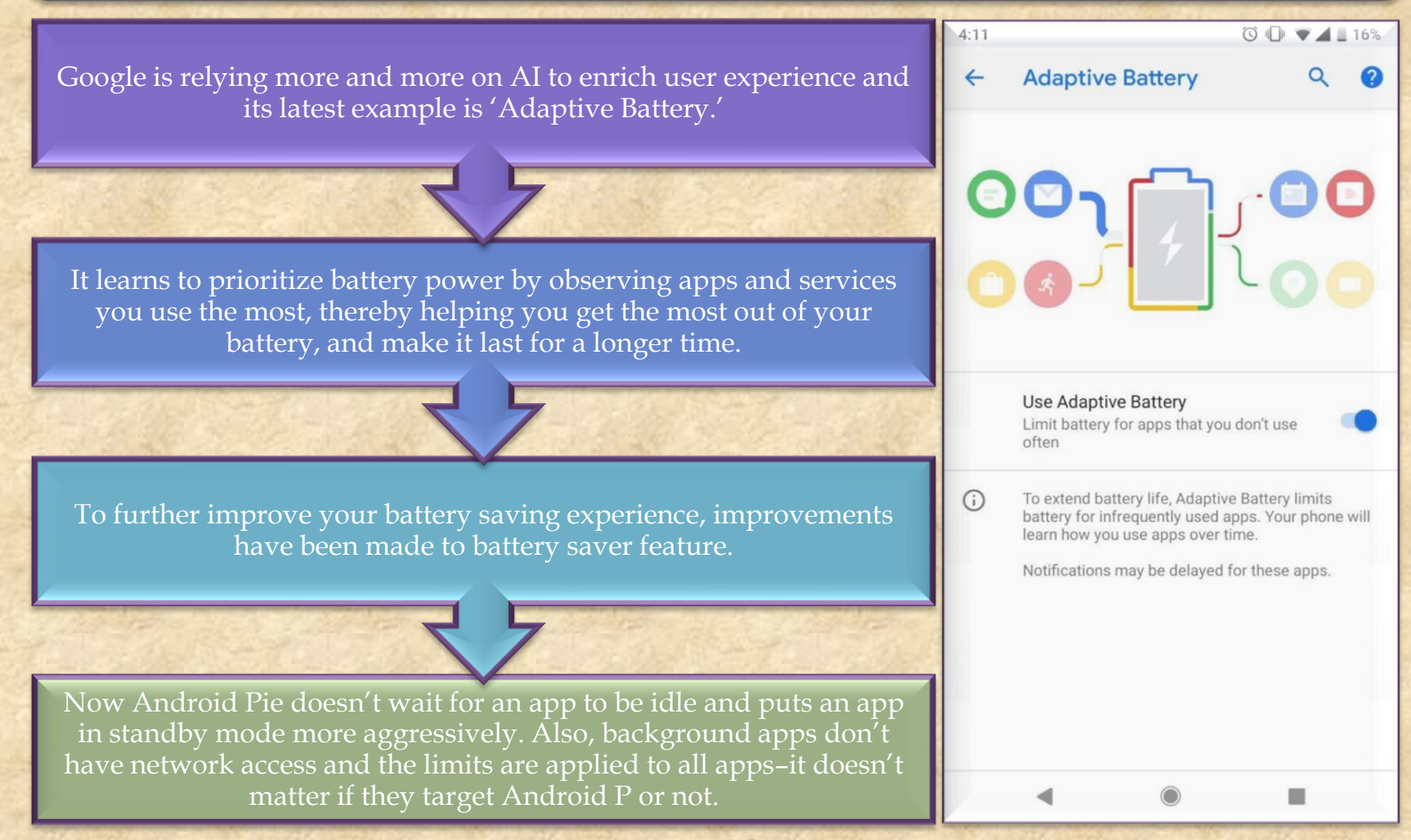

### *OS 9* **24. Adaptive Battery**

Google is aiming at making smartphones smarter by making it learn from your habits and adapt according to your preferences.

So Android 9.0 now sports a new mechanism called 'Adaptive Brightness' that learns your preferred levels of brightness in different surroundings.

By tracking user adjusted brightness, it will automatically set the screen brightness levels for you.

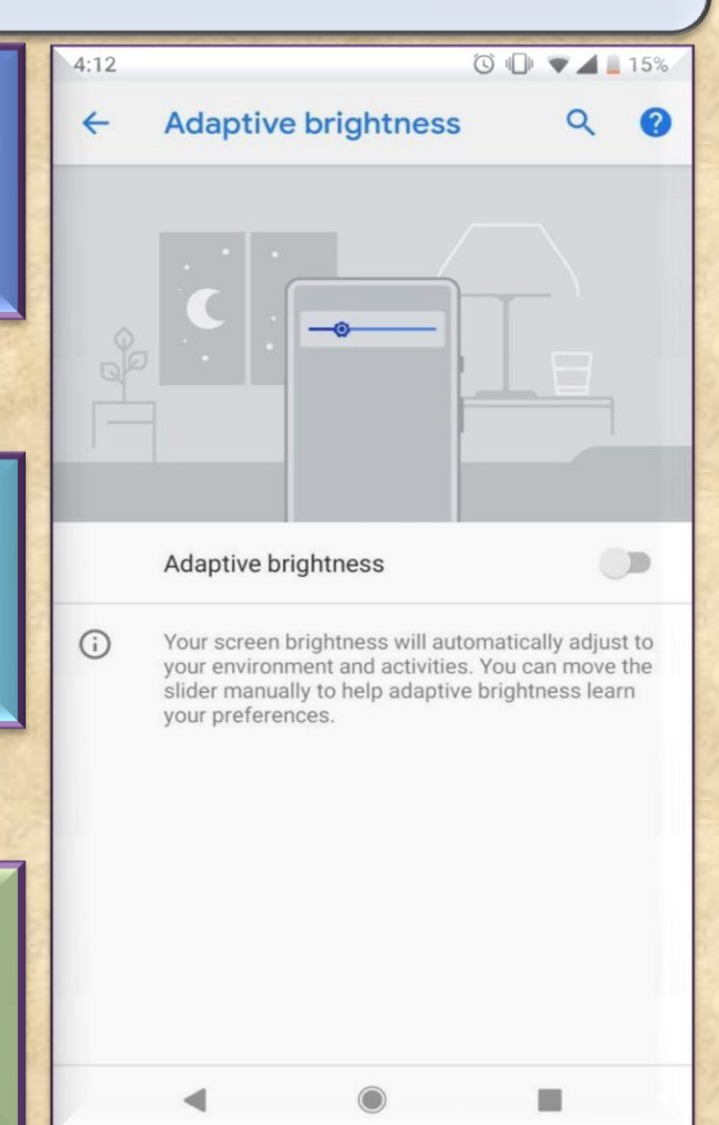